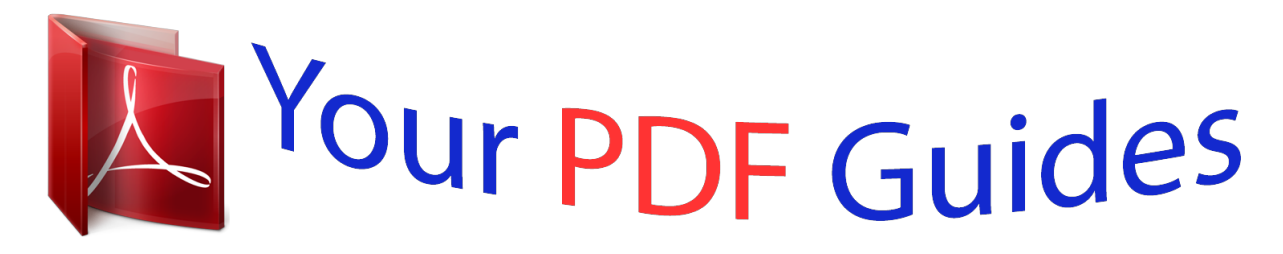

You can read the recommendations in the user guide, the technical guide or the installation guide for NOKIA E73. You'll find the answers to all your questions on the NOKIA E73 in the user manual (information, specifications, safety advice, size, accessories, etc.). Detailed instructions for use are in the User's Guide.

> **User manual NOKIA E73 User guide NOKIA E73 Operating instructions NOKIA E73 Instructions for use NOKIA E73 Instruction manual NOKIA E73**

## Nokia E73 User Guide

Issue 2.0

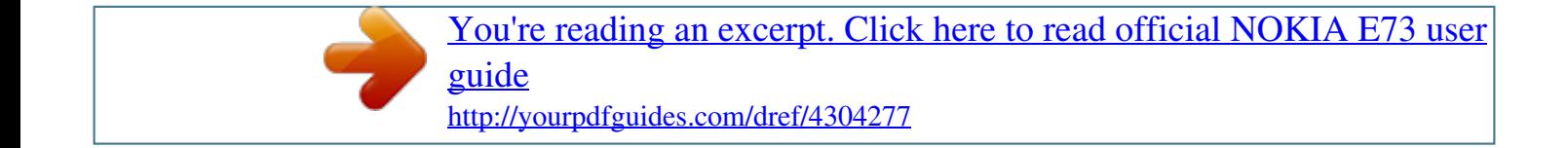

### *Manual abstract:*

*@@Contact your service provider for more information about networks. @@@@@@Consider installing antivirus and other security software on your* device and any connected computer. Your device may have preinstalled bookmarks and links for third-party internet sites and may allow you to access third*party sites. These are not affiliated with Nokia, and Nokia does not endorse or assume liability for them. If you access such sites, take precautions for security or content. Warning: To use any features in this device, other than the alarm clock, the device must be switched on. @@@@@@@@ When connecting to any other device, read its user guide for detailed safety instructions. do not connect incompatible products. The images in this guide may differ from your device display. Refer to the user guide for other important information about your device.*

*To use the device you must have service from a wireless service provider. Many of the features require special network features. These features are not available on all networks; other networks may require that you make specific arrangements with your service provider before you can use the network services. using network services involves transmission of data. Check with your service provider for details about fees in your home network and when roaming on other networks.*

*Your service provider can give you instructions and explain what charges will apply. Some networks may have limitations that affect how you can use network services. For instance, some networks may not support all language-dependent characters and services. Your service provider may have requested that certain features be disabled or not activated in your device. If so, these features will not appear on your device menu.*

*Your device may also have a special configuration such as changes in menu names, menu order, and icons. Contact your service provider for more information. Some features of this device, such as MMS, browsing, and e-mail, require network support for these technologies. Content owners may use different types of digital rights management (DRM) technologies to protect their intellectual property, including copyrights. this device uses various types of DRM software to access DRM-protected content. With this device you can access content protected with WMDRM 10 and OMA DRM 2. 0. If certain DRM software fails to protect the content, content owners may ask that such DRM software's ability to access new DRM-protected content be revoked. Revocation may also prevent renewal of such DRM-protected content already in your device. Revocation of such DRM software does not affect the use of content protected with other types of DRM or the use of nonDRM-protected content.*

*Switch the device off and disconnect the charger before removing the battery. When you want to learn more about how to use your product or you are unsure how your device should function, go to www. nokia. Com/support, or using a cellular phone, www. If this does not resolve your issue, do one of the following: Restart the device: switch off the device, and remove the battery. Before sending your device for repair, always back up the data in your device. Software updates may include new features and enhanced functions that were not available at the time of purchase of your device. updating the software may also improve the device performance. Warning: If you install a software update, you cannot use the device, even to make emergency calls, until the installation is completed and the device is restarted. Be sure to back up data before accepting installation of an update.*

*Downloading software updates may involve the transmission of large amounts of data (network service). Make sure that the device battery has enough power, or connect the charger before starting the update. After updating your device software or applications, the instructions related to the updated applications in the user guide or helps may no longer be up to date. Nokia Software Updater is a PC application that enables you to update your device software. To update your device software, you need a compatible PC, broadband internet access, and a compatible USB data cable to connect your device to the PC.*

*With the latest software, your cellular phone supports hearing aid compatibility. Your device complies with FCC rules governing hearing aid compatibility and meets M3 and T3 ratings. for additional information on the M-value , see the Medical devices section of this user guide. This device includes a setting for direct connection to telecoil-equipped hearing aids. When both the telecoil hearing aid (T switch) and the phone telecoil are activated, using the device with the aided ear will provide a direct connection for audio through your hearing aid.*

*The quality of sound depends on the type of hearing aid used. You should test the device with the telecoil setting activated to determine whether your audio performance improves. To open help texts from the main menu, select Menu > Help > Help and the application for which you want to read instructions. Your device contains instructions to help to use the applications in your device. When an application is open, to access the help text for the current view, select Options > Help. When you are reading the instructions, to change the size of the help text, select Options > Decrease font size or Increase font size. If you select an underlined word, a short explanation is displayed. Help texts use the following indicators: Link to a related help topic. When you are reading the instructions, to switch between help texts and the application that is open in the background, select Options > Show open apps. If you forget any of the access codes, contact your service provider.*

*Personal identification number (PIN) code -- This code protects your SIM card against unauthorized use. The PIN code (4 - 8 digits) is usually supplied with the SIM card. After three consecutive incorrect PIN code entries, the code is blocked, and you need the PUK code to unblock it. UPIN code -- This code may be supplied with the USIM card. The USIM card is an enhanced version of the SIM card and is supported by 3G cellular phones. PIN2 code -- This code (4 to 8 digits) is supplied with some SIM cards and is required to access some functions in your device. Lock code (also known as security code) -- The lock code helps you to protect your device against unauthorized use. the preset code is 12345. You can create and change the code, and set the device to request the code. Keep the new code secret and in a safe place separate from your device.*

*If you forget the code and your device is locked, your device will require service. Additional charges may apply, and all the personal data in your device may be deleted. For more information, contact a Nokia Care point or your device dealer. Personal unblocking key (PUK) code and PUK2 code -- These codes (8 digits) are required to change a blocked PIN code or PIN2 code, respectively. If the codes are not supplied with the SIM card, contact the network service provider whose SIM card is in your device.*

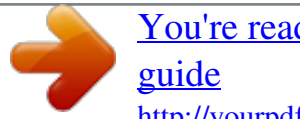

[You're reading an excerpt. Click here to read official NOKIA E73 user](http://yourpdfguides.com/dref/4304277) <http://yourpdfguides.com/dref/4304277>

 *uPUK code -- This code (8 digits) is required to change a blocked UPIN code. If the code is not supplied with the USIM card, contact the network service provider whose USIM card is in your device. International Mobile Equipment Identity (IMEI) number -- This number (15 or 17 digits) is used to identify valid devices on the GSM network. Devices that are, for example, stolen, can be blocked from accessing the network. The IMEI number for your device can be found under the battery.*

*Many features in your device increase the demand on battery power and reduce the battery life time. To save battery power, note the following: Features that use a Wi-Fi network, or allowing such features to run in the background while using other features, increase the demand on battery power. The Wi-Fi on your Nokia device deactivates when you are not connected or trying to connect to an access point, or not scanning for available networks. To further reduce battery consumption, you can specify that your Nokia device not scan, or scans less often, for available networks in the background. Features that use Bluetooth technology, or allowing such features to run in the background while using other features, increase the demand on battery power. Deactivate Bluetooth technology when you do not need it. The Maps application downloads new map information when you scroll to new areas on the map, which increases the demand on battery power. You can prevent the automatic download of new maps. If the signal strength of the cellular network varies much in your area, your device must scan for the available network repeatedly. If you have set Packet data connection to When available in connection settings, and there is no packet data coverage (GPRS), the device periodically tries to establish a packet data connection.*

*To save power, activate power save mode. Press the power key, and select Activate power saving. To deactivate power save mode, press the power key, and select Deactivate power saving. You may not be able to edit the settings of certain applications when power save mode is activated. Leaving applications running in the background increases the demand on battery power. To close the applications you are not using, press and hold the menu key, scroll to the application, and press the backspace key. In the display settings, you can change the length of the time-out period after which the backlight is switched off. Always switch the device off and disconnect the charger before removing the battery. Only replace the battery with a battery that is compliant with the IEEEstd-1725-200x standard. Pull out the SIM card holder and insert the SIM card.*

*Ensure that the gold-colored contact area on the card faces downwards and that the bevelled corner of the card faces the bevelled corner of the holder. Push the SIM card holder back in place. A memory card may already be in the device. Ensure that the contact area on the card is facing up and towards the slot. 2. Push the card in. You can hear a click when the card locks into place. Important: Do not remove the memory card during an operation when the card is being accessed. Doing so may damage the memory card and the device, and corrupt data stored on the card. Before you remove the memory card, press the power key, and select Remove memory card.*

*When Removing memory card will close all open applications. Pull out the memory card, and close the memory card slot cover. Press the memory card to release it from the slot. Your device may have internal and external antennas. Avoid touching the antenna area unnecessarily while the antenna is transmitting or receiving. Contact with antennas affects the communication quality and may cause a higher power level during operation and may reduce the battery life. If the device asks for a PIN code or lock code, enter it, and select OK. the preset lock code is 12345. If you forget the code and your device is locked, your device will require service and additional charges may apply. For more information, contact a Nokia Care point or your device dealer.*

*To switch off the device, press the power key briefly, and select Switch off! You do not need to charge the battery for a specific length of time, and you can use the device while it is charging. If the battery is completely discharged, it may take several minutes before the charging indicator appears on the display or before any calls can be made. When the device indicates a full charge, disconnect the charger from the device, then from the wall outlet. Only connect your device to products that have USB-IF logo. Charging with the USB data cable is slower than charging with the charger. Charging with the USB data cable may not work if you use a USB hub. When the USB data cable is connected, you can transfer data at the saof the key features are highlighted here: Read and reply to your messages while on the move. Stay up-to-date and plan your meetings with the Calendar application. Manage your business partners and free time friends with the Contacts application. Use the IM wizard to set up instant messaging and internet call accounts.*

*connect to a Wi-Fi network. Work with documents, spreadsheets, and presentations with the Quickoffice application. Edit the appearance and setup of your home screen with the Modes application. Browse your company intranet with the Intranet applrs, or None to not copy the entry to your computer. to send the entry to a compatible device , select Options > Send.*

*To make a meeting request from a meeting entry, select Options > Add participants. Before you can create meeting requests, you must have a compatible mailbox configured for your device. To create a meeting entry: 1. To create a meeting entry, select a day and Options > New entry > Meeting request. 2. Enter the names of the required participants. To add names from your contacts list, enter the first few characters, and select from the proposed matches. Enter the start and end times and dates, or select All-day event. For a recurring meeting, set the recurrence time, and enter the end date. You can switch between the following views: Month view shows the current month and the calendar entries of the selected day in a list. Week view shows the events for the selected week in seven day boxes. Day view shows the events for the selected day grouped into time slots according to their starting time. to-do view shows all to-do items. Agenda view shows the events for the selected day in a list. To change the view, select Options > Change view and the desired view.*

*To move to the next or the previous day in month, week, day, and agenda view, select the desired day. You can have several applications open at the same time. Example: When you have an active phone call and want to check your calendar, press to access the menu, and open the Calendar application. Example: When you are writing a message and want to check a web site, press to access the menu, and open the Web application. Select a bookmark or enter the web address manually, and select Go to.*

> [You're reading an excerpt. Click here to read official NOKIA E73 user](http://yourpdfguides.com/dref/4304277) [guide](http://yourpdfguides.com/dref/4304277)

 *To return to , scroll to the message and press the scroll your message, press and hold key. The camera flash can be used as a flashlight. To switch the flashlight on or off, in the home screen, press and hold the space bar. For more information on different call types, options during calls, 1-touch dialing, voice dialing, call waiting, video sharing, and log, see the extended user guide on the product support pages of the Nokia website. In the home screen, enter the phone number, including the area code.*

*To make the call, press the call key. The + character as a replacement for the international access code may not work in all regions. In this case, enter the international access code directly. To end the call (or to cancel the call attempt), press the end key. To make a call from the contacts list, select Menu > Contacts.*

*Scroll to the desired name, or enter the first letters or characters of the name in the search field. To call the contact, press the call key. If you have saved several numbers for a contact, select the desired number from the list, and press the call key. Pressing the end key always ends a call, even if another application is active. Save and edit names and numbers 2.*

*Fill in the fields that you want, and select Done. To attach an image to a contact card, open the contact card, and select Options > Add image. You can also search for the desired contact by entering the first letters of the name to the search field. To send contact information, select a card, Options > Send as business card, and the desired option. To listen to the voice tag assigned to the contact, select a contact card and Options > Voice tag details > Play voice tag. Manage names and numbers You can assign default numbers or addresses to a contact. If a contact has several numbers or addresses, you can easily call or send a message to a certain number or address. The default number is also used in voice dialling. Select a number or an address you want to set as a default. Select a default to which you want to add a number or an address, and select Assign.*

*Ringing tones, images, and call text for contacts You can define a ringing tone for a contact or group, and an image and a call text for a contact. When the contact calls you, the device plays the selected ringing tone And shows the call text or image (if the caller's phone number is sent with the call and your device recognizes it). To define a ringing tone for a contact or a contact group, select the contact or contact group and Options > Ringing tone, and a ringing tone. To define a call text for a contact, select the contact and Options > Add call alert text. Enter the call text, and select OK. To add an image for a contact saved in the device memory, select the contact, Options > Add image, and an image from Photos. To view, change or remove the image from a contact, select the contact, Options > Image, and the desired option. To remove the ringing tone, select Default tone from the list of ringing tones. When you open Contacts for the first time, the device asks if you want to copy names and numbers from the SIM card to your device. to start copying , select OK.*

*If you do not want to copy the SIM contacts to your device, select Cancel. The device asks if you want to view the SIM contacts in the contacts directory. to view the contacts , select OK. Contacts opens, and you can see names stored on your SIM card marked with . Mark each contact you want to add, and select OK.*

*To add members to the group, select the group and Options > Add members. To create a new group, in the group list, select Options > New group. Use the default name or enter a new name. To rename a group, select Options > Rename, and enter the new name for the group. To check which other groups a contact belongs to, select the group, scroll to the contact, and select Options > Belongs to groups.*

*To add a contact to a group, select the group and Options > Add members. To remove a contact from a group, select the group, scroll to the contact, and select Options > Remove from group. Favourites are the contacts you have set as your favourite contacts. Favorites are marked with a star icon. To remove a contact from favorites, select a contact and Options > Remove from favorites. Select a contact from the list, the desired communication method, Options, and from the following: Edit -- Edit, add, or delete the contact card fields. Defaults -- Define the numbers and addresses to use by default when you communicate with the contact, if a contact has more than one number or address defined. Voice tag details -- View the voice tag details, or listen to the voice tag for the contact. All available communication methods for the selected contact are displayed in the contact cards view. For availability and information on using SIM card services, contact your SIM card vendor.*

*This may be the service provider or other vendor. To add the names and numbers stored on the SIM card to the contacts list in Contacts, select Options > Settings > Contacts to display > SIM memory. You can add and edit SIM contacts, or call them. The numbers you save in Contacts are not automatically saved to your SIM card. To save numbers to the SIM card, in Contacts, select a contact and Options > Copy > SIM memory. With the fixed dialing service, you can restrict calls from your device to certain phone numbers. Not all SIM cards support the fixed dialing service. For more information, contact your service provider. When security features that restrict calls are in use (such as call barring, closed user group, and fixed dialing), calls may be possible to the official emergency number programmed into your device. Call restrictions and call forwarding cannot be active at the same time.*

*You need your PIN2 code to activate and deactivate fixed dialing or edit your fixed dialing contacts. Contact your service provider for your PIN2 code. Select Options and from the following: Activate fixed dialing -- Activate the fixed dialing. Deactivate fixed dialing -- Deactivate the fixed dialing. New SIM contact -- Enter the contact name and phone number to which calls are allowed.*

*Add from Contacts -- Copy a contact from the list of contacts to the fixed dialing list. To send text messages to the SIM contacts while the fixed dialing service is active, you need to add the text message centre number to the fixed dialing list. With Visual Voicemail, you can control your voice mail without calling the voice mail system. You must authorize the Visual Voicemail application to synchronize with your voice mail. Once your device is synchronized, all voice mails are displayed in your inbox, and they can be played in any order.*

*This list view provides important information like the time stamp, length, and sender of the voice mail. If a sender is in your contacts list, and you have assigned an image to the contact, the image is displayed next to the voice mail. To go to the playback view, select a voice mail.*

[You're reading an excerpt. Click here to read official NOKIA E73 user](http://yourpdfguides.com/dref/4304277)

[guide](http://yourpdfguides.com/dref/4304277)

 *In this view, you can: Play or pause Skip to a different part Delete a voice mail Call the sender of a voice mail You can save messages to the device memory or an inserted memory card, and later use the QuickTime or RealPlayer applications to play them. You can also receive web service messages, cell broadcast messages, and special messages containing data, and send service commands. Before sending or receiving messages, you may need to do the following: Insert a valid SIM card in the device and be located in the service area of a cellular network. Verify that the network supports the messaging features you want to use and that they are activated on your SIM card. The device may recognize the SIM card provider and automatically configure some of the message settings. If not, you may need to define the settings manually; or contact your service provider to configure the settings. With the Nokia e-mail wizard, you can set up your corporate e-mail account, such as Microsoft Outlook, Mail for Exchange, or Intellisync, and your internet e-mail account.*

*When setting up your corporate e-mail, you may be prompted for the name of the server associated with your e-mail address. Enter your e-mail address and password. If the wizard is not able to configure your e-mail settings automatically, you need to select your e-mail account type, and enter the related account* ettings. If your device contains any additional e-mail clients, those are offered to you when you open the wizard. In the Subject field, enter the subject of the e*mail. In the To field, enter the recipient's e-mail address. If the recipient's e-mail address can be found in Contacts, start entering the recipient's name, and select the recipient from the proposed matches. If you add several recipients, insert ; to separate the e-mail addresses. Use the Cc field to send a copy to other recipients, or the Bcc field to send a blind copy to recipients. If the Bcc field is not visible, select Options > More > Show Bcc field.*

*Messages may contain malicious software or otherwise be harmful to your device or PC. To read a received e-mail message, select the mailbox, and select the message from the list. Messages may contain malicious software or otherwise be harmful to your device or PC. Before you can create a multimedia message or write an e-mail, you must have the correct connection settings in place. The wireless network may limit the size of MMS messages.*

*If the inserted picture exceeds this limit, the device may make it smaller so that it can be sent by MMS. Check the size limit of e-mail messages with your service provider. If you attempt to send an e-mail message that exceeds the size limit of the e-mail server, the message is left in the Outbox folder, and the device attempts to resend it periodically. Attempts to resend the e-mail may increase your data transfer costs. In the Outbox folder, you can delete such a message, or move it to the Drafts folder.*

*In the To field, press the scroll key to select recipients or groups from the contacts list, or enter the recipient's phone number or e-mail address. You can also copy and paste the number or address from the clipboard. 3. In the subject field, enter the subject of the e-mail. To capture an image or record a video or sound clip for a multimedia message, select Options > Insert content > Insert image > New, Insert video clip > New, or Insert sound clip > New. To insert a business card, slide, note, or some other file to the message, select Options > Insert content > Insert other. In the message field, write the message. Your device supports text messages beyond the limit for a single message. Longer messages are sent as two or more messages. Your service provider may charge accordingly.*

*Characters with accents, other marks, or some language options take more space, and limit the number of characters that can be sent in a single message. You may not be able to send video clips that are saved in the MP4 file format or that exceed the size limit of the wireless network in a multimedia message. Note: The message sent icon or text on your device screen does not indicate that the message is received at the intended destination. To browse the web, you need to have an internet access point configured in your device. To browse web pages with graphics disabled, to save memory and increase the page loading speed, select Options > Settings > Page > Load content > Text only. To enter a web address, select Options > Go to > New web page. Some web pages may contain material, such as graphics and sounds, that requires a large amount of memory to view. If your device runs out of memory while loading such a web page, the graphics on the page are not shown. To browse the web, in the bookmarks view, select a bookmark, or start to enter a field opens automatically), and select Go to. To view snapshots of the web pages you have visited during the current browsing session, select Back (available if History list is activated in the browser settings and the current web page is not the first web page you visit).*

*To prevent or allow the automatic opening of multiple windows, select Options > Web page options > Block pop-ups or Allow pop-ups. To view the shortcut key map, select Options > Keypad shortcuts. Tip: To minimize the browser without exiting the application or connection, press the end key once. Your device offers several options to connect to the internet or to another compatible device or PC. For more information on other connectivity methods, see the extended user guide on the product support pages of the Nokia website.*

*Your device can detect and connect to Wi-Fi networks. Using a Wi-Fi network, you can connect your device to the internet and compatible devices that have Wi-Fi support. There may be restrictions for Wi-Fi use in some countries. For more information, contact your local authorities. To use a Wi-Fi connection, it must be available in the location, and your device must be connected to Wi-Fi.*

*Some WLANs are protected, and you need an access key from the service provider to connect to them. Using Wi-Fi may be restricted in some countries. For example, in France, you are only allowed to use Wi-Fi indoors. For more information, contact your local authorities. Features that use WLAN, or that are allowed to run in the background while using other features, increase the demand on battery power and reduce the battery life. Important: Always enable one of the available encryption methods to increase the security of your wireless LAN connection. Using encryption reduces the risk of unauthorized access to your data. To use this service, you must obtain an unlicensed mobile access (UMA) subscription from your service provider. The correct settings may already be configured in your device. For more information, contact your service provider.*

*Saved networks -- View and connect to a saved network. wi-Fi connection -- Activate Wi-Fi connectivity. Get security key -- Receive access point security settings.*

> [You're reading an excerpt. Click here to read official NOKIA E73 user](http://yourpdfguides.com/dref/4304277) [guide](http://yourpdfguides.com/dref/4304277)

 *Add new network -- Add and save a network in your device. The networks are listed in order of signal strength. To view the saved networks, select Saved networks. Add to saved networks -- Add a network to the saved networks list. change priority -- Change the order of networks on the list. Delete -- Remove a network from the saved networks list. With Bluetooth connectivity, you can make a wireless connection to other compatible devices, such as mobile phones, computers, headsets, and car kits.*

*You can use the connection to send images, video clips, music and sound clips, and notes; transfer files from your compatible PC; and print images with a compatible printer. Since devices with Bluetooth wireless technology communicate using radio waves, they do not need to be in direct line-of-sight. However, they must be within 10 meters (33 feet) of each other, although the connection may be subject to interference from obstructions, such as walls or from other electronic devices. This device is compliant with Bluetooth Specification 2. 0 + EDR supporting the following profiles: Advanced Audio Distribution , Audio Video Remote Control , Basic Imaging , Basic Printing , Dial-up Networking , File Transfer , Generic Access , Handsfree , Headset , Human Interface Device , Local Positioning , Object Push , Phone Book Access , SIM Access , Serial Port , Video Distribution.*

*To ensure interoperability between other devices supporting Bluetooth technology, use Nokia approved accessories for this model. Check with the manufacturers of other devices to determine their compatibility with this device. @@@@@@@@@@To hide your device from other devices, select Hidden. @@@@Several Bluetooth connections can be active at a time. @@ 1.*

*Open the application where the item you want to send is stored. @@@@@@The same passcode must be entered in both devices. when the connection is established , Sending data is displayed. @@To find the unique address of your device, enter \*#2820#. @@@@@@@@@@@@@@ the services may be network dependent. Contact your network service provider for more information. @@You can also use the Nokia Map Loader PC software to download maps. @@@@@@@@@@@@@@@@With File manager, you can browse, manage, and open files. the available options may vary. @@@@@@Not all file formats or features are supported.*

*To make a calculation, enter the first number of the calculation. select a function such as add or subtract from the function map. Enter the second number of the calculation and select = . The calculator performs operations in the order they are entered. @@@@To recall the last saved result the next time you open the Calculator application, select Options > Last result. To save the numbers or results of a calculation, select Options > Memory > Save. To retrieve the results of a calculation from the memory and use them in a calculation, select Options > Memory > Recall. With Wireless Presenter, you can use Bluetooth or*

*Wi-Fi to display your device screen on a PC and share information, such as your PowerPoint presentations. With Multiscanner, you can use the device camera to scan business cards and text, such as web and e-mail addresses, and phone numbers. With Zip manager, you can create new archive files to store compressed ZIP formatted files; add single or multiple compressed files or directories to an archive; set, clear, or change the archive password for protected archives; and change settings, such as compression level and file name encoding.*

*You can save the archive files in the device memory or on a memory card. Active notes allows you to create, edit and view different kinds of notes, for example, meeting memos, hobby notes or shopping lists. You can insert images, videos and sound in the notes. You can link notes to other applications, such as Contacts, and send notes to others. With PDF reader, you can read PDF documents on the display of your device; search for text in the documents; modify settings, such as zoom level and page views; and send PDF files using e-mail.*

*You can print images directly from Gallery. You can print documents, such as files, messages, or web pages, from the device, or print to a file. You can print directly from applications that allow printing. With Ovi Store, you can download mobile games, applications, videos, pictures, themes, and ringing tones to your device. Some items are free of charge; others you need to pay for with your credit card or in your phone bill.*

*The availability of payment methods depends on your country of residence and your network service provider. Ovi Store offers content that is compatible with your mobile device and relevant to your tastes and location. My Account allows you to view details about monthly usage, your plan, and additional services. select Menu > Help > My Account. @@Your device contains a variety of media applications for both business and leisure time use. The FM radio depends on an antenna other than the wireless device antenna. Music player does not necessarily support all features of a file format or all the variations of file formats. RealPlayer plays video and sound clips that are stored on your device, transferred from an e-mail message, or a compatible computer, or streamed to your device over the web. RealPlayer does not necessarily support all variations of a media file format. To list recently played files, in the application main view, select Recently played.*

*@@To adjust the volume during playback, use the volume keys. @@To rewind during play, scroll left and hold. @@@@To record a sound clip, select . @@@@Recorded sound clips are saved in the Sound clips folder in Gallery. @@Both parties hear a tone at regular intervals during recording. @@The image resolution in this guide may appear different. @@@@@@ To view the toolbar before and after capturing an image or recording a video, select Show toolbar > Options. With Share online (network service), you can post your images, video clips, and sound clips from your device to compatible online sharing services, such as albums and blogs. You can also view and send comments to the posts in these services, and download content to your compatible Nokia device. Download podcasts to your device, and play them.*

*Play and manage podcasts With the Nokia Podcasting application, you can search, discover, subscribe, and download podcasts over the air; and play, manage, and share podcasts with your device. To search for new podcast episodes to subscribe to, select Directories. To search for podcasts using keywords and podcast show titles, select Search. Some podcasts provide the opportunity to interact with the creators by commenting and voting. Search helps you find podcasts by keyword or title.*

*To search for podcasts, select Search, and enter the desired keywords. The search engine uses the podcast search service you set up in Podcasting > Options > Settings > Connection > Search service URL. Tip: Search looks for podcast titles and keywords in descriptions, not specific episodes. General topics, such as football or hip-hop, usually give better results than a specific team or artist.*

> [You're reading an excerpt. Click here to read official NOKIA E73 user](http://yourpdfguides.com/dref/4304277) [guide](http://yourpdfguides.com/dref/4304277) <http://yourpdfguides.com/dref/4304277>

#### *To subscribe to selected channels and add them to your podcasts, select Subscribe.*

*My Nokia is a free service that regularly sends you text messages containing tips, tricks, and support for your Nokia device. It also allows you to browse the My Nokia WAP site where you can find details about Nokia devices and download tones, graphics, games, and applications. To use the My Nokia service, it must be available in your country and supported by your service provider. You must sign up to use the service. Call charges apply when you send messages to*

*sign up or unsubscribe. How to use My Nokia Manage the data and software on your device, and take care of the security of the device and its contents. Important: Your device can only support one antivirus application. Having more than one application with antivirus functionality could affect performance and operation or cause the device to stop functioning. The lock code protects your device against unauthorized use. Enter the old code and then the new code twice.*

*The new code can be 4-255 characters long. Both letters and digits can be used, and both uppercase and lowercase letters are possible. To unlock your device, select Unlock, enter the lock code, and select OK. You can also lock the device remotely by sending a text message to the device. to enable remote locking , and to define the text for the message , select Menu > Ctrl. Panel > Settings and General > Security > Phone and SIM card > Remote phone locking > Enabled. Enter the remote lock message, and confirm the message. The message must be at least 5 characters long. Write down the text, as you may need it later. Write down the new code, and keep it secret and in a safe place separate from your device.*

*If you forget the lock code and your device is locked, you must take the device to a Nokia authorized service facility and additional charges may apply. To unlock the device, the software must be reloaded, and the data you have saved in the device may be lost. Memory card security You can protect a memory card with a password to prevent unauthorized access. You do not need to enter it again while you use the memory card on the same device. If you use the memory card on another device, you are asked for the password.*

*Not all memory cards support password protection. To remove the memory card password, select Options > Memory card password > Remove. When you remove the password, the data on the memory card is not protected against unauthorized use. To open a locked memory card, select Options > Unlock memory card. enter the password.*

*If you cannot recall the password to unlock a locked memory card, you may reformat the card, in which case the card is unlocked and password removed. You can define and modify various settings of your device. Modifying these settings affects the operation of your device across several applications. Some settings may be preset for the device or sent to you in a special message by your service provider. You may not be able to change such settings. Select the setting you want to edit to do the following: Switch between two values, such as on or off. To define the level of light that the device needs before switching on the backlight, select Display > Light sensor. To set how quickly the display dims after the last keypress, select Display > Light time-out. You can either choose the default welcome note, enter your own text, or select an image. To adjust the length of time the display can be left idle before the screen saver is activated, select Display > Power saver time-out.*

*Ringing tone -- Select a ringing tone from the list, or select Download sounds to open a bookmark folder containing a list of bookmarks for downloading tones using the browser. If you have two alternate phone lines in use, you can specify a ringing tone for each line. Say caller's name -- If you select this setting and someone from your contacts list calls you, the device sounds a ringing tone that is a combination of the spoken name of the contact and the selected ringing tone. Ringing type -- Select how you want the ringing tone to alert you. Ringing volume -- Set the volume level of the ringing tone. Vibrating alert -- Set the device to vibrate when you receive a call or message. keypad tones -- Set the volume level of the keypad tones. Warning tones -- Turn the warning tones on or off. Select from one of the following: General -- Set the theme for all applications that do not have their own theme. Power saver -- Set the device to activate the screen saver when you have not pressed any keys for a defined length of time.*

*Writing language -- Select the language used for writing notes and messages. Synthesizer -- Activate the synthesizer that plays recognized voice commands. Command verification -- Select whether the voice commands are accepted automatically, manually, or by voice verification. remove voice adapts. -- Reset voice recognition learning when the main user of the device has changed.*

*To select which application and task is opened when you press a One-touch key, select the key and Options > Open. Vibration -- Set the Optical Navi key to give a short vibration feedback. Select General > Personalization > Optical Navi key and from the following: To set the scroll key to blink slowly when you do not use the device, select Standby br. light. To set the scroll key to blink rapidly when you have missed calls or received messages, select Notification light, set the blinking time, and select the events you want to be notified of.*

*Time format and Time separator -- Select whether to use the 12-hour or 24hour clock system and with which symbol to separate hours and minutes. Workdays -- Define the days of the week that are work days for you. With most accessories, you can do the following: To set the device to answer phone calls*

*automatically after 5 seconds when an accessory is attached, select Automatic answer > On. If the ringing type is set to Beep once or Silent in the selected profile, automatic answering is disabled. To define which profile is activated when you attach an accessory to your device, select the accessory and Default profile. To set the device to silence an incoming call or snooze an alarm when you turn the device face down, select Turning control. Avoid using codes that are similar to emergency numbers to prevent accidental dialing of the emergency number. codes are shown as asterisks. When you change a code, enter the current code, then the new code twice. The new code must be 4 to 8 digits long.*

*The PIN code protects your SIM card against unauthorized use and is provided with the SIM card. After three consecutive incorrect PIN code entries, the code is blocked and you need to use the PUK code to unblock it before you can use the SIM card again. To set the keypad to lock automatically after a defined period, select Phone and SIM card > Keypad autolock period. To set a time-out after which the device is automatically locked and can be used only if the correct lock code is entered, select Phone and SIM card > Phone autolock period.*

# [You're reading an excerpt. Click here to read official NOKIA E73 user](http://yourpdfguides.com/dref/4304277) [guide](http://yourpdfguides.com/dref/4304277)

 *Enter a number for the time-out in minutes or select None to set off the autolock period. When the device is locked, you can still answer incoming calls, and calls may still be possible to the official emergency number programed into your device. To set a new lock code, select Phone and SIM card > Lock code. the preset lock code is 12345. Enter the current code and then the new code twice. Both alphabets and digits can be used, and both uppercase and lowercase alphabets are possible.*

*The device notifies you if the lock code is not properly formatted. To do this, you need your device lock code. After resetting, the device may take a longer time to power on. To use a specific positioning method to detect the location of your device, select Positioning methods. to select a positioning server , select Positioning server.*

*To select which measurement system you want to use for speeds and distances, select Notation preferences > Measurement system. To select which mailbox to open with the e-mail key, select E-mail key settings > E-mail key, and press the scroll key. Send my caller ID -- Display your phone number to the person you are calling. Call waiting -- Set the device to notify you of incoming calls while you are in a call (network service). Automatic redial -- Set your device to make a maximum of 10 attempts to connect the call after an unsuccessful call attempt.*

*to stop automatic redialing , press the end key. Show call duration -- Display the length of a call during the call. Summary after call -- Display the length of a call after the call. Noise cancellation -- Activate earpiece active noise cancellation. Contact search -- Activate contact search in the home screen. To set the device to indicate when it is used in a microcellular network (MCN), select Cell info display > On. Some or all access points may be preset for your device by your service provider, and you may not be able to create, edit or remove them. vPN -- Manage the settings for virtual private networking. Packet data -- Define when packet data network is attached, and enter the default packet switched access point name if you use your device as a modem for a computer. Wireless LAN -- Set the device to display an indicator when a Wi-Fi network is available, and define how often the device searches for networks.*

*The XDM profile is required for many communications applications, for example, presence. Configurations -- View and delete trusted servers from which your device may receive configuration settings. Create a new access point You may receive access point settings in a message from a service provider. Some or all access points may be preset for your device by your service provider, and you may not be able to change, create, edit, or remove them. When you select one of the access point groups ( the access point types: indicates a protected access point indicates a Wi-Fi access point indicates a packet data access point , , , , ), you can see To create a new access point, select Access point. the device asks you to check for available connections. After the search, connections that are already available are displayed and can be shared by a new access point. If you skip this step, you are asked to select a connection method and to define the settings needed. to edit the settings of an access point , select one of the access point groups , scroll to an access point , and select Edit. Use the instructions provided by your service provider to edit the following: Connection name -- Enter a name for the connection.*

*Depending on the data connection you select, only certain setting fields are available. Fill in all fields marked with Must be defined or with a red \*. Other fields can be left empty, unless your service provider has instructed otherwise. To use a data connection, your service provider must support this feature, and if necessary, activate it for your SIM card. Create a new access point You may receive access point settings in a message from a service provider.*

*Some or all access points may be preset for your device by your service provider, and you may not be able to change, create, edit, or remove them. When you select one of the access point groups ( the access point types: indicates a protected access point indicates a packet data access point , , , , ), you can see Tip: You can create internet access points in a WLAN with the WLAN wizard. To create a new access point, select Access point. the device asks you to check for available connections. After the search, connections that are already available are displayed and can be shared by a new access point.*

*If you skip this step, you are asked to select a connection method and to define the settings needed. to edit the settings of an access point , select one of the access point groups , scroll to an access point , and select Edit. Use the instructions provided by your service provider to edit the following: Connection name -- Enter a name for the connection. Depending on the data connection you select, only certain setting fields are available. Fill in all fields marked with Must*

*be defined or with a red \*. Other fields can be left empty, unless your service provider has instructed otherwise. To use a data connection, your service provider must support this feature, and if necessary, activate it for your SIM card. When you are using your device in GSM and UMTS networks, it is possible to have multiple data connections active at the same time; access points can share a data connection, and data connections remain active, for example, during voice calls. To define the packet data settings, select Packet data connection and When available to register the device to the packet data network when you switch the device on in a supported network, or When needed to register the device to a packet data network only when an application or action attempts to establish a packet data connection. this setting affects all access points for packet data connections.*

*To use the device as a packet data modem for your computer, select Access point, and enter the access point name provided by your service provider. To set the device to test the internet capability of the selected WLAN automatically, to ask for permission every time, or to never perform the connectivity test, select Internet connectivity test > Run automatically, Ask every time, or Never run. If you select Run automatically or allow the test to be performed when the device asks for it, and the connectivity test is performed successfully, the access point is saved to internet destinations. This setting is not available unless you select Show WLAN availability > Yes. To have an indicator displayed when there is a wireless LAN (WLAN) available in your current location, select Show WLAN availability > Yes. To enter the settings for the selected security mode, select WLAN security settings. The session initiation protocol (SIP) is used for creating, modifying, and terminating certain types of communication sessions with one or more To select the SIP profile you want to use by default for communication sessions, select Options > Default profile.*

> [You're reading an excerpt. Click here to read official NOKIA E73 user](http://yourpdfguides.com/dref/4304277) [guide](http://yourpdfguides.com/dref/4304277)

 *Public user name -- Enter your user name provided by your service provider. Use security -- Select if security negotiation is used. You can receive messages from your service provider or company information management containing configuration settings for trusted servers.*

*These settings are automatically saved in Configurations. You may receive configuration settings for access points, multimedia, or e-mail services, and instant messaging (IM) or synchronization settings from trusted servers. to delete configurations for a trusted server , select Options > Delete. The configuration settings for other applications provided by this server are also deleted. Select an application from the list to adjust its settings.*

*Here are some of the available keyboard shortcuts in your device. Shortcuts can make the use of the applications more efficient. Power key Sym key Ctrl key Ctrl + C Ctrl + V Ctrl + X Ctrl + A Press and hold to switch your device on and off. Press once to switch between profiles. Left selection key + right selection key Call key 0 1 Call a phone number using 1-touch dialing.*

*You must first activate 1-touch dialing in Menu > Ctrl. You do not need to charge your battery so often if you do the following (if available for your device): Close applications and data connections, for example, your Bluetooth connection, when not in use. Set your device to enter power saver mode after the minimum period of inactivity, if available in your device. Turn off unnecessary sounds, such as key tones. All materials of this device can be recovered as materials and energy. For information on how to recycle your old Nokia products, go to www. nokia. Com/ werecycle, or using a cellular phone, www. For more information on the environmental attributes of your device, go to www. The battery intended for use with this device is BP-4L.*

*Nokia may make additional battery models available for this device. This device is intended for use when supplied with power from the following chargers: AC-10, DC-6. The exact charger model number may vary depending on the type of plug. The battery can be charged and discharged hundreds of times, but it will eventually wear out. When the talk and standby times are noticeably shorter than normal, replace the battery. Use only Nokia approved batteries, and recharge your battery only with Nokia approved chargers designated for this device. If a battery is being used for the first time or if the battery has not been used for a prolonged period, it may be necessary to connect the charger, then disconnect and reconnect it to begin charging the battery. If the battery is completely discharged, it may take several minutes before the charging indicator appears on the display or before any calls can be made. Always switch the*

*device off and disconnect the charger before removing the battery. Unplug the charger from the electrical plug and the device when not in use. Do not leave a fully charged battery connected to a charger, since overcharging may shorten its lifetime. If left unused, a fully charged battery will lose its charge over time. avoid extreme temperatures. Always try to keep the battery between 59°F and 77°F (15°C and 25°C). extreme temperatures reduce the capacity and lifetime of the battery.*

*A device with a hot or cold battery may not work temporarily. Accidental short-circuiting can occur when a metallic object such as a coin, clip, or pen causes direct connection of the positive (+) and negative (-) terminals of the battery. (These look like metal strips on the battery. ) This might happen, for example, when you carry a spare battery in your pocket or purse. Do not dispose of batteries in a fire as they may explode.*

*Do not dismantle, cut, open, crush, bend, puncture, or shred cells or batteries. in the event of a battery leak , prevent battery liquid contact with skin or eyes. If this happens, flush the affected areas immediately with water, or seek medical help. Do not modify, remanufacture, attempt to insert foreign objects into the battery or immerse or expose it to water or other liquids. Use the battery only for its intended purpose. Improper battery use may result in a fire, explosion, or other hazard. If the device or battery is dropped, especially on a hard surface, and you believe the battery has been damaged, take it to a service center for inspection before continuing to use it. Never use any charger or battery that is damaged. Keep your battery out of the reach of small children. Always use original Nokia batteries for your safety.*

*To check that you are getting an original Nokia battery, purchase it from a Nokia authorized service center or dealer, and inspect the hologram label using the following steps: When you angle the hologram left, right, down and up, you should see 1, 2, 3 and 4 dots on each side respectively. successful completion of the steps is not a total assurance of the authenticity of the battery. If you cannot confirm authenticity or if you have any reason to believe that your Nokia battery with the hologram on the label is not an authentic Nokia battery, you should refrain from using it, and take it to the nearest Nokia authorized service center or dealer for assistance. When you look at the hologram on the label, you should see the Nokia connecting hands symbol from one angle and the Nokia Original Accessories logo when looking from another angle. Your device is a product of superior design and craftsmanship and should be treated with care. The following suggestions will help you protect your warranty coverage. Taking care of your device If your device does get wet, remove the battery, and allow the device to dry completely before replacing it. Do not use or store the device in dusty, dirty areas. Its moving parts and electronic components can be damaged. Do not store the device in high or cold temperatyre.*

*High temperatures can shorten the life of electronic devices, damage batteries, and warp or melt certain plastics. When the device warms to its normal temperature from a cold temperature, moisture can form inside the device and damage electronic circuit boards. Do not attempt to open the device other than as instructed in this guide. Do not drop, knock, or shake the device. Rough handling can break internal circuit boards and fine mechanics.*

*Do not use harsh chemicals, cleaning solvents, or strong detergents to clean the device. Only use a soft, clean, dry cloth to clean the surface of the device. do not paint the device. Paint can clog the moving parts and prevent proper operation. use only the supplied or an approved replacement antenna.*

*Unauthorized antennas, modifications, or attachments could damage the device and may violate regulations governing radio devices. use chargers indoors. Backup all data you want to keep, such as contacts and calendar notes. To reset the device from time to time for optimum performance, power off the device and remove the battery. These suggestions apply equally to your device, battery, charger, or any accessory. Always return your used electronic products, batteries, and packaging materials to dedicated collection points.*

## [You're reading an excerpt. Click here to read official NOKIA E73 user](http://yourpdfguides.com/dref/4304277) [guide](http://yourpdfguides.com/dref/4304277)

 *This way you help prevent uncontrolled waste disposal and promote the recycling of materials. Check product environmental information and how to recycle your Nokia products at www. Your device and its accessories are not toys. They may contain small parts.*

*Keep them out of the reach of small children. This device meets RF exposure guidelines in the normal use position at the ear or at least 1. 5 centimeters (5/8 inch) away from the body. Any carry case, belt clip, or holder for body-worn operation should not contain metal and should position the device the abovestated distance from your body. to send data files or messages requires a quality connection to the network. Data files or messages may be delayed until such a connection is available. Follow the separation distance instructions until the transmission is completed. Parts of the device are magnetic. metallic materials may be attracted to the device. Do not place credit cards or other magnetic storage media near the device, because information stored on them may be erased.*

*Operation of radio transmitting equipment, including wireless phones, may interfere with the function of inadequately protected medical devices. Consult a physician or the manufacturer of the medical device to determine whether they are adequately shielded from external RF energy. Switch off your device when regulations posted instruct you to do so. Hospitals or health care facilities may use equipment sensitive to external RF energy. Always keep the wireless device more than 15.*

*3 centimeters (6 inches) from the medical device. not carry the wireless device in a breast pocket. Hold the wireless device to the ear opposite the medical device. 3 centimeters (6 inches) between a wireless device and an implanted medical device, such as a pacemaker or implanted cardioverter defibrillator, to avoid potential interference with the medical device. Turn the wireless device off if there is any reason to suspect that interference is taking place. Follow the manufacturer directions for the implanted medical device. If you have any questions about using your wireless device with an implanted medical device, consult your health care provider. Your mobile device model complies with FCC rules governing hearing aid compatibility. These require a M3 microphone or higher value. your device M-value is shown on the box. A higher M-value generally indicates that a device model has a lower RF emissions level, which may improve the likelihood that the device will operate with certain hearing aids. Some hearing aids are more immune than others to interference. Please consult your hearing health professional to determine whether your hearing aid will work with this device. More information on accessibility can be found at www. Some digital wireless devices may interfere with some hearing aids.*

*RF signals may affect improperly installed or inadequately shielded electronic systems in motor vehicles such as electronic fuel injection, electronic antilock braking, electronic speed control, and air bag systems. For more information, check with the manufacturer of your vehicle or its equipment. Only qualified personnel should service the device or install the device in a vehicle. Faulty installation or service may be dangerous and may invalidate your warranty. check regularly that all wireless device equipment in your vehicle is mounted and operating properly. Do not store or carry flammable liquids, gases, or explosive materials in the same compartment as the device, its parts, or accessories. Remember that air bags inflate with great force. Do not place your device or accessories in the air bag deployment area. Switch off your device before boarding an aircraft. The use of wireless teledevices in an aircraft may be dangerous to the operation of the aircraft and may be illegal.*

*Switch off your device in any area with a potentially explosive atmosphere. Switch off the device at refueling points such as near gas pumps at service stations. Observe restrictions in fuel depots, storage, and distribution areas; chemical plants; or where blasting operations are in progress. Areas with a potentially explosive atmosphere are often, but not always, clearly marked. They include areas where you would be advised to turn off your vehicle engine, below deck on boats, chemical transfer or storage facilities and where the air contains chemicals or particles such as grain, dust, or metal powders. You should check with the manufacturers of vehicles using liquefied petroleum gas (such as propane or butane) to determine if this device can be safely used in their vicinity. @@@@@@To make an emergency call: 1. @@Remove certain call restrictions you have activated in your device. Press the end key as many times as needed to clear the display and ready the device for calls. 3.*

*Enter the official emergency number for your present location. Change your profile from Offline or Flight profile to an active profile. When making an emergency call, give all the necessary information as accurately as possible. Your wireless device may be the only means of communication at the scene of an accident. Do not end the call until given permission to do so. @@@@@@@@That amount changes depending on a number of factors such as how close you are to a network base station. The highest SAR value under the ICNIRP guidelines for use of the device at the ear is 0. Use of device accessories may result in different SAR values. SAR values may vary depending on national reporting and testing requirements and the network band. Your mobile device is also designed to meet the requirements for exposure to radio waves established by the Federal Communications Commission (USA) and Industry Canada.*

*The highest SAR value reported under this standard during product certification for use at the ear is 1. 07 W/kg and when properly worn on the body is 1. DECLARATION OF CONFORMITY Hereby, NOKIA CORPORATION declares that this RM-658 product is in compliance with the essential requirements and other relevant provisions of Directive 1999/5/ EC. A copy of the Declaration of Conformity can be found at http:// www. Other product and company names mentioned herein may be trademarks or tradenames of their respective owners. Reproduction, transfer, distribution, or storage of part or all of the contents in this document in any form without the prior written permission of Nokia is prohibited. nokia operates a policy of ongoing development. Nokia reserves the right to make changes and improvements to any of the products described in this document without prior notice. This product is licensed under the MPEG-4 Visual Patent Portfolio License (i) for personal and noncommercial use in connection with information which has been encoded in compliance with the MPEG-4 Visual Standard by a consumer engaged in a personal and noncommercial activity and (ii) for use in connection with MPEG-4 video provided by a licensed video provider. No license is granted or shall be implied for any other use.*

*Additional information, including that related to promotional, internal, and commercial uses, may be obtained from MPEG LA, LLC.*

[You're reading an excerpt. Click here to read official NOKIA E73 user](http://yourpdfguides.com/dref/4304277) [guide](http://yourpdfguides.com/dref/4304277) <http://yourpdfguides.com/dref/4304277>